Written by Manuel Alonso Rosa Tuesday, 01 March 2011 18:57

**R** Nivel Formación Profesional Ciclo formativo de grado medio de Explotación de Sistemas Informáticos<br>Expotesores

José Luis Gil Gil

<sup>20</sup> Descripción

Prácticas Innovadoras con TIC es un proyecto desarrollado en el marco del Programa Internet en el Aula, en el que participan el Ministerio de Educación a traves del ITE (Instituto de Tecnología Educativa) , las Comunidades Autónomas y la Entidad Pública [Empresarial Red.es.](../../buenaspracticas20/apls/prinia/)

Su objetivo principal es describir detalladamente prácticas innovadoras realizadas con recursos tecnológicos en los ámbitos del aula y del centro educativo. Hasta la fecha se han recogido 36 experiencias llevadas a cabo en diferentes centros de las Comunidades Autónomas.

Es un magnífico repositorio de buenos ejemplos de innovación y de integracion curricular de las TIC que creemos merecen una mayor difusión, por ello en sucesivas semanas vamos a ir haciendo una breve reseña de las mismas a la vez que las vamos incorporando a nuestra selección de Buenas Prácticas 2.0 .

Hoy vamos a reseñar la **[Instalación y con](../../blogs/buenaspracticas20/index.php/2009/11/19/buenas-practicas-2)figuración de un servicio de Internet en un servidor Windows 2003 y en un servidor Lliurex** .

[La práctica se lleva a cabo en un grupo de 19 alumno](../../buenaspracticas20/apls/prinia/index.php/practica/34.html)s y alumnas de 2<sup>º</sup> ciclo formativo de Explotación de Sistemas Informáticos, concretamente en la asignatura de Instalación y Mantenimiento de servicios de Internet. En el I.E.S. Mare Nostrum (Alicante) con alumnado de entre 17 y 21 años.

Se trata de explicar brevemente al alumnado el funcionamiento básico de un servicio de Internet, para pasar posteriormente a su instalación y configuración detallada del mismo en un **Instalación y configuración de un servicio de Internet en un servidor Windows 2003 y en un servidor**

Written by Manuel Alonso Rosa Tuesday, 01 March 2011 18:57

servidor. Los alumnos deben seguir los pasos indicados en la *guía de prácticas* y realizar una *memoria*

### *explicativa*

indicando el funcionamiento del servicio y la instalación y configuración pormenorizada del mismo, con capturas de pantalla a modo de

## *futuro manual para su uso en entornos de trabajo*

. Esta práctica docente ya ha sido experimentada en años anteriores y ha alcanzado un elevado grado de madurez. Tanto es así que ya forma parte de la metodología didáctica de la materia y está plenamente integrada en la misma: no constituye una experiencia docente aislada sino mayoritariamente utilizada por los docentes de

### *formación profesional*

del centro.

# **Plataforma del centro con todos los contenidos y cursos disponibles**

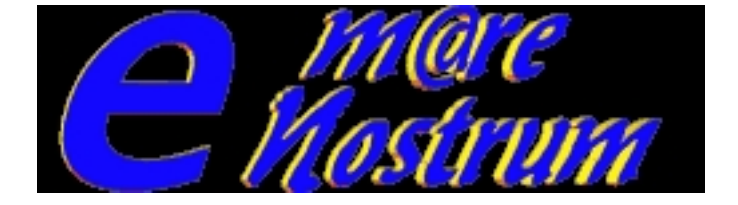

Vídeo que contiene la entrevista al profesor y resume la información relativa a antecedentes, contexto y evolución de la práctica innovadora.

Conclusiones:

 $\sim$   $-$ 

Se pretende que la relación entre el instituto y las empresas conlleve la impregnación de una **c ultura empresarial**

-en el sentido de practicidad y operatividad de los conocimientos, procesos y metodologías empleados- que exceda del propio marco de las enseñanzas profesionales. En este sentido la

#### **Instalación y configuración de un servicio de Internet en un servidor Windows 2003 y en un servidor**

Written by Manuel Alonso Rosa Tuesday, 01 March 2011 18:57

-

-

-

práctica responde a la urgencia del alumnado de aplicar en las empresas rápidamente lo que han aprendido.

La **formación** y el **intercambio de experiencias** entre el profesorado del centro están a la orden del día. El intercambio de concocimientos y prácticas docentes es muy dinámico y enriquecedor.

Cada asignatura de los módulos profesionales constituye una **comunidad virtual** independient e que facilita el aprendizaje en casa del alumno, mediante descargas de los contenidos docentes, realización de exámenes, entrega de prácticas, comunicación profesor-alumno, eventos, etc:

El trabajo del profesorado y el alumnado es **más cómodo**, hay menos presión y se consiguen mejores resultados.

**Instalación y configuración de un servicio de Internet en un servidor Windows 2003 y en un servidor**

Written by Manuel Alonso Rosa Tuesday, 01 March 2011 18:57

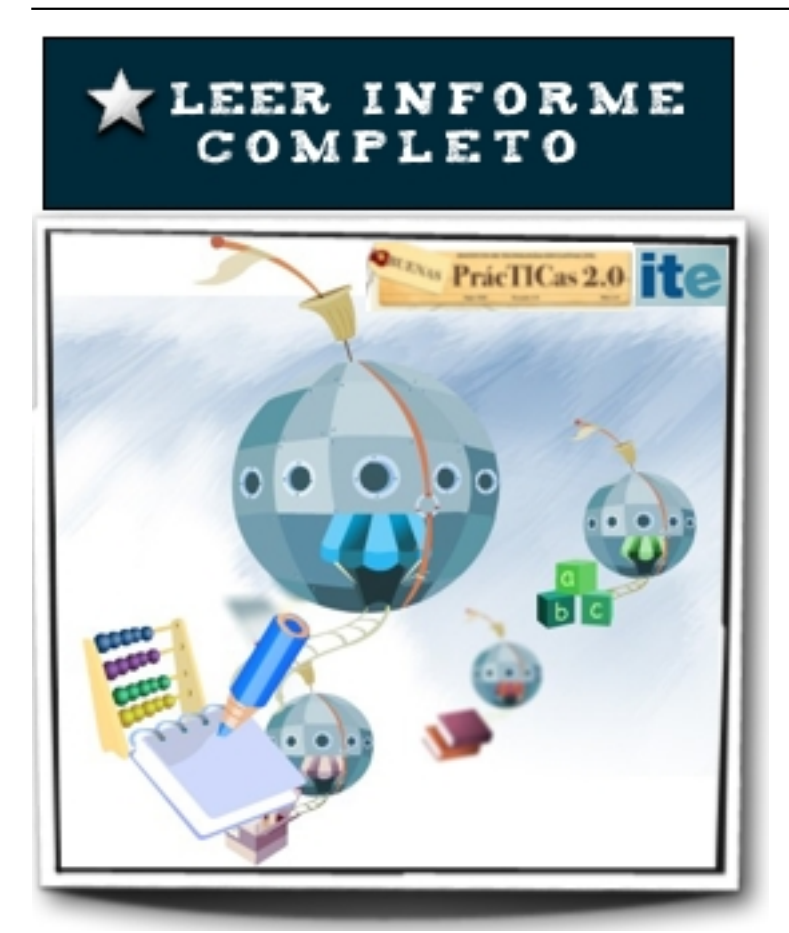